# **TOP GALE TOOLS**

# MAKE ONLINE ASSIGNMENTS A BREEZE WITH YOUR LIBRARY RESOURCES

When you need to find a trusted source for an assignment, or have a research project to complete, access the library's Gale resources anytime, anywhere, and on any device with an internet connection at

## **DISCOVER TRUSTED SOURCES**

After running a search, **FILTER YOUR RESULTS** – to narrow search results by **Date Published**, **Subject**, **Document Type**, **Content Level**, and more. Or select **Search Within** and submit additional terms to refine a search.

Visually analyze search results with **TOPIC FINDER**. Discover the context of search — terms and uncover hidden connections.

Simply click a result's title to access the item.

#### SIMPLIFY ASSIGNMENTS AND RESEARCH

Use **CITE** to generate MLA, APA, or Chicago style<sup>-</sup> citations. Save or export to EasyBib, NoodleTools, and more, or simply copy and paste the citation to create a quick bibliography or Works Cited.

**DOWNLOAD** or **PRINT** sources, or click **SEND TO...** to **Email** or export the result to your **Google Drive™** or **Microsoft OneDrive™** account.

Create a persistent URL back to practically any page with **GET LINK**. Post the link on discussion boards to support your statements, or share the link with classmates when working on group projects.

# TRANSLATE, change FONT SIZE, or LISTEN to-

any article to support your needs and preferences.

Click and drag your mouse to select document text and add **HIGHLIGHTS AND NOTES**. Keep track of main ideas in individual documents, or color-code themes across sources to make it easier to compile research projects. Be sure to take your work with you— **Download**, **Print**, or **Send To**... email, Google Drive<sup>™</sup> or Microsoft OneDrive<sup>™</sup> before closing the resource.

# LEARN MORE support.gale.com/training

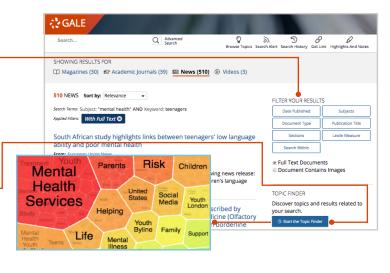

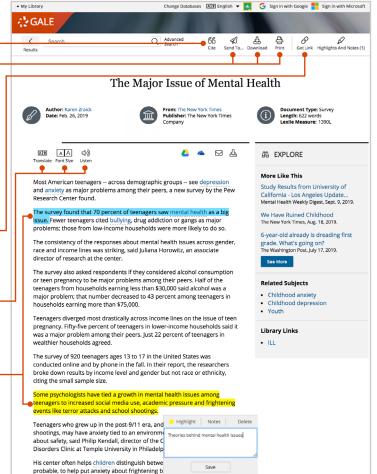

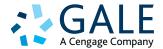